## Starfish – Faculty Guide How to Set Office Hours

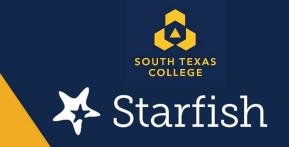

South Texas College is using the Starfish Early Alert system as a communication tool between faculty, support staff, and students. To optimize Starfish as an Early Alert System, Faculty are reminded that they must set up their office hours and location in Starfish so that students and support staff can make contact with them. The following instructions were developed to help faculty set up their Starfish office hours:

**Step one:** Visit the Starfish website at <u>https://academicaffairs.southtexascollege.edu/starfish/</u> and click on the blue login button. A login screen will pop up and add your STC credentials

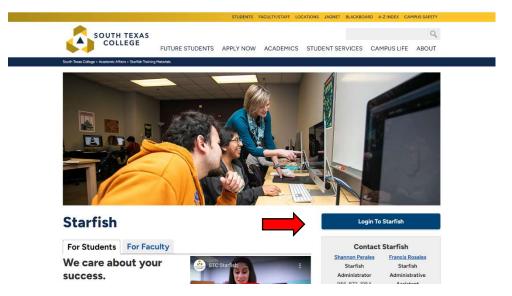

Step two: Your Starfish home page should appear. Please click on the hamburger menu.

| ≡ Starfish                                                                                         |                                                                                                    | Q Search for Students                        |
|----------------------------------------------------------------------------------------------------|----------------------------------------------------------------------------------------------------|----------------------------------------------|
| ြို့ Office Hours ကြို့ Appointment ကြို့ Group Session ကြို့ Event resolution Wizard ြို့ F       | sserve Time                                                                                         |                                              |
| O System Announcement: Have a question about Starfish Call the Starfish Administrator Shannon Pere | es 956-872-8363, starfish@southtexascollege edu Get the latest on Starfish updates and alerts Ask r | me a guestion Learn more about Starfish here |
| Appointments                                                                                       | ■                                                                                                   |                                              |
| Calendars I'm Managing                                                                             | -                                                                                                   |                                              |
| Perales, Shannon<br>>View Calendar                                                                 | No items to display                                                                                 |                                              |
|                                                                                                    |                                                                                                    |                                              |
|                                                                                                    |                                                                                                    |                                              |
|                                                                                                    |                                                                                                    |                                              |
|                                                                                                    |                                                                                                    |                                              |
|                                                                                                    | 0 Items in the last 30 days                                                                         |                                              |
|                                                                                                    | Recent Changes                                                                                      |                                              |
|                                                                                                    | Show New Appointments                                                                               | Changed in Past 24 h                         |
|                                                                                                    | No recent changes                                                                                   |                                              |
|                                                                                                    |                                                                                                    |                                              |
|                                                                                                    |                                                                                                    |                                              |
|                                                                                                    |                                                                                                    |                                              |
|                                                                                                    |                                                                                                    |                                              |
|                                                                                                    |                                                                                                    |                                              |

**Step three:** Click on the drop-down arrow located by your name. Then click on Appointment Preferences. This process may have been completed if you have already set up your profile.

| 1                   | ×     | You are currently logged in as Starfish Office (starfishoffice). Logaul as startishoffice                                                                                                    |  |  |  |  |  |  |  |
|---------------------|-------|----------------------------------------------------------------------------------------------------|--|--|--|--|--|--|--|
| <b>*</b>            |       | Q. Search for Students                                                                                                    |  |  |  |  |  |  |  |
| Starfish Office     | ~     |                                                                                                    |  |  |  |  |  |  |  |
|                     |       | antian. Call the Stantish Administrator Shannon Perales 555-572-6363. stantish@couldNexaccelloge edu Call the latest on Stantish undales and perale duk me a puedies. Learn more about Stantish bere      |  |  |  |  |  |  |  |
|                     |       | □ I I Batch Sent Items                                                                                                    |  |  |  |  |  |  |  |
| Appointments        | ~     | - No items to display                                                                                                    |  |  |  |  |  |  |  |
| Students            | ~     |                                                                                                    |  |  |  |  |  |  |  |
| f Services          |       |                                                                                                    |  |  |  |  |  |  |  |
| 🏟 Admin             |       |                                                                                                    |  |  |  |  |  |  |  |
| Help                |       | n Jahana na Dari an Da Jan 30 daya                                                                                                    |  |  |  |  |  |  |  |
| Privacy Policy      |       | Recent Changes                                                                                                    |  |  |  |  |  |  |  |
| Terms of Use        |       | Show New Apportments 💟 Changed in Past 24 hours 🔽                                                                                                    |  |  |  |  |  |  |  |
|                     |       | No recent changes                                                                                                    |  |  |  |  |  |  |  |
|                     |       |                                                                                                    |  |  |  |  |  |  |  |
|                     |       |                                                                                                    |  |  |  |  |  |  |  |
|                     |       |                                                                                                    |  |  |  |  |  |  |  |
|                     |       |                                                                                                    |  |  |  |  |  |  |  |
|                     |       |                                                                                                    |  |  |  |  |  |  |  |
|                     |       |                                                                                                    |  |  |  |  |  |  |  |
|                     |       | c Inc. U.S. Patert No. 8,472.862. Additional Patents Pending                                                                                                    |  |  |  |  |  |  |  |
|                     | ×     | You are currently logged in as Starfish Office (starfishoffice). Logout as startishoffice                                                                                                    |  |  |  |  |  |  |  |
|                     |       | Q. Search for Students                                                                                                    |  |  |  |  |  |  |  |
| Starfish Office     | ^     | son & Scheduling Vitzerd Cyfleserve Time                                                                                                    |  |  |  |  |  |  |  |
| Edit Profile        |       | unfen. Cal ihe Startah Administrator Shannon Perales 655-6353. startish@sozihlevisozihlevisozihlevision <u>Startish undatez and alertis</u> <u>Ask me a overlon</u> Learn more about Startish <u>here</u> |  |  |  |  |  |  |  |
| Appointment Prefere |       | □ I I I I I I I I I I I I I I I I I I I                                                                                                    |  |  |  |  |  |  |  |
|                     | inces | - No items to display                                                                                                    |  |  |  |  |  |  |  |
| Notifications       |       |                                                                                                    |  |  |  |  |  |  |  |
| Logout              |       |                                                                                                    |  |  |  |  |  |  |  |
|                     |       |                                                                                                    |  |  |  |  |  |  |  |
| A Home              |       |                                                                                                    |  |  |  |  |  |  |  |
| Appointments        | s 🗸   | 3 Ners in the load 20 days Recent Changes                                                                                                    |  |  |  |  |  |  |  |
| Students            | ~     | Show New Appointments 🔽 Changed III (Past 24 hours) 🔽                                                                                                    |  |  |  |  |  |  |  |
| f Services          |       | No recent changes                                                                                                    |  |  |  |  |  |  |  |
|                     |       |                                                                                                    |  |  |  |  |  |  |  |
| 🌣 Admin             |       |                                                                                                    |  |  |  |  |  |  |  |
| Help                |       |                                                                                                    |  |  |  |  |  |  |  |
| Privacy Policy      |       |                                                                                                    |  |  |  |  |  |  |  |
| Terms of Use        |       |                                                                                                    |  |  |  |  |  |  |  |
|                     |       |                                                                                                    |  |  |  |  |  |  |  |
|                     |       | E. Inc. U.S. Palent No. 8,472,692. Additional Patients Pending.                                                                                                    |  |  |  |  |  |  |  |

**Step four:** Scroll down to add your office information in the "My Locations" section. Multiple locations can be added. Hit Save Changes once they have been added.

| ustomize your appointment locations.                              |           |  |  |  |  |
|-------------------------------------------------------------------|-----------|--|--|--|--|
| Add Location                                                      |           |  |  |  |  |
| Name                                                              | Туре      |  |  |  |  |
| Pecan Campus                                                      | Office    |  |  |  |  |
| Office Phone                                                      | Phone     |  |  |  |  |
| Instructions<br>956-872-1954                                      |           |  |  |  |  |
| Zoom Link                                                         | Elsewhere |  |  |  |  |
| Instructions<br>Zoom link provided once registration is complete. |           |  |  |  |  |
| Blackboard                                                        | Online    |  |  |  |  |
| Instructions<br>Blackboard Classroom                              |           |  |  |  |  |

**Step five:** Setting up office hours: Click on the hamburger menu (3 lines on the top left corner) Click on the "Appointments" tab, and then select "Office Hours". Pop-up of Office Hours will open and fill out completely.

|         | September 2023 -                                                                            |            |         |                          |                    |                              | 0                   | Office Hours                         |       |  |
|---------|---------------------------------------------------------------------------------------------|------------|---------|--------------------------|--------------------|------------------------------|---------------------|--------------------------------------|-------|--|
| S       | Μ                                                                                           | Т          | W       | T                        | F                  | S                            | 0                   | onice nour                           | ° =0′ |  |
| 27      | 28                                                                                          | 29         | 30      | 31                       | 1                  | 2                            | -                   |                                      |       |  |
| 3       | 4                                                                                           | 5          | 6       | 7                        | 8                  | 9                            | 4                   | Agenda                               | Day   |  |
| 10      | 11                                                                                          | 12         | 13      | 14                       | 15                 | 16                           |                     |                                      |       |  |
| 17      | 18                                                                                          | 19         | 20      | 21                       | 22                 | 23                           |                     |                                      |       |  |
|         | ×                                                                                           |            |         |                          |                    |                              |                     |                                      | ×     |  |
|         | Add O                                                                                       | ffice Ho   | ours    |                          |                    |                              | N                   | ever Mind Sub                        | mit   |  |
|         | <ul> <li>Calend</li> <li>Title</li> </ul>                                                   | ar         |         | Calendar                 |                    |                              |                     |                                      |       |  |
|         |                                                                                             |            |         |                          | for students       | s. We recomm                 | end 35 character    | s or fewer.                          |       |  |
|         | * What d                                                                                    | ay(s)?     | W       | eekly                    |                    | V Re                         | epeats every        | 1 week(s)                            |       |  |
|         |                                                                                             |            | Re      | peat on:                 | <mark>Mon</mark> [ | _ Tue 🗌 W                    | ed 🗌 Thu 🗌          | Fri 🗌 Sat 🗌 Su                       | n     |  |
|         | What time? Enter Start Time to Enter End Time      Where? Pecan Campus Building X Suite 105 |            |         |                          |                    |                              |                     |                                      |       |  |
|         |                                                                                             |            |         |                          |                    |                              |                     |                                      |       |  |
|         | * Office I                                                                                  | nours Type | s 🕜 So  | cheduled A               | nd Walk-Ins        | 3                            | ~                   |                                      |       |  |
|         |                                                                                             |            | F777    |                          |                    | appointments                 |                     |                                      |       |  |
|         | * How lo                                                                                    | ng?        |         | 5 minutes<br>5 minutes   |                    | num appointm<br>mum appointm |                     |                                      |       |  |
|         | * Appoin                                                                                    | tment Typ  | es Se   | lect the typ             | es of meeti        | nas vou will ha              | ave in these office | a hours                              |       |  |
|         |                                                                                             | unone typ  |         | Distance I               | earning, O         | Inline Services              | (                   | Faculty Advisor                      |       |  |
|         |                                                                                             |            |         | Guided Pa<br>STC Stud    |                    | ecialist                     |                     | Registration     Starfish Assistance |       |  |
|         | Instru                                                                                      | ctions     | Start/F | nd Date                  |                    |                              |                     |                                      |       |  |
|         |                                                                                             |            |         | ho ma <mark>kes a</mark> | an appointn        | nent.                        |                     |                                      |       |  |
|         |                                                                                             |            |         |                          |                    |                              |                     |                                      |       |  |
|         |                                                                                             |            |         |                          |                    |                              |                     |                                      |       |  |
|         |                                                                                             |            |         |                          |                    |                              |                     |                                      |       |  |
|         | * Require                                                                                   | ed fields  |         |                          |                    |                              | N                   | ever Mind Subr                       | nit   |  |
|         |                                                                                             |            |         |                          |                    |                              |                     |                                      |       |  |
| ictions | s                                                                                           | itart/En   | d Date  |                          |                    |                              |                     |                                      |       |  |
| ate:    | 09-21-2                                                                                     | 2023       | 8       |                          |                    |                              |                     |                                      |       |  |
| ate:    | End of                                                                                      | Term       | ✓ F     | all 2023                 | 5                  |                              | ~                   |                                      |       |  |
|         |                                                                                             |            | - A CIT |                          |                    |                              |                     |                                      |       |  |

**\*NOTE**: Please do not forget to **set** an "**End Date**" for your office hours. It is recommended that faculty select "End of the Term" (Semester) to avoid any issues setting up new office hours for the following semester.

Shannon Perales Starfish Administrator

**23** Questions?

We're here to help, reach out to Starfish today! Email: starfish@southtexascollege.edu Phone: (956)872-8363

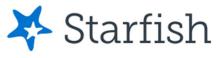

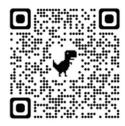